## pDLNA

## $\begin{array}{c} \textbf{Installation, Configuration and Debugging} \\ \textbf{Guide} \end{array}$

Stefan Heumader

version 0.70.1

January 6, 2015

## Contents

| 1 | Intr              | oducti   | on                                    | 5                  |
|---|-------------------|----------|---------------------------------------|--------------------|
| 2 | Req<br>2.1<br>2.2 |          | ents odules                           | 6<br>6<br>10<br>10 |
| 3 | Inst              | alling   | on UNIX and Linux                     | 11                 |
|   | 3.1               | _        | prerequisites                         | 11                 |
|   |                   | 3.1.1    | CentOS 6                              | 11                 |
|   |                   | 3.1.2    | Debian GNU/Linux 7                    | 12                 |
|   |                   | 3.1.3    | FreeBSD 9                             | 12                 |
|   | 3.2               | Install  | ing via git                           | 13                 |
|   |                   | 3.2.1    | Cloning the git repository            | 13                 |
|   |                   | 3.2.2    | Finalizing the installation           | 14                 |
|   |                   | 3.2.3    | Updating pDLNA                        | 16                 |
|   | 3.3               | Install  | ing the latest release                | 16                 |
|   |                   | 3.3.1    | Downloading latest release            | 16                 |
|   |                   | 3.3.2    | Installation                          | 16                 |
|   |                   | 3.3.3    | Updating pDLNA                        | 20                 |
| 4 | Inst              | alling   | on Windows                            | 23                 |
| 5 | Inst              | alling   | on MacOS X                            | 24                 |
| 6 | Con               | ıfigurat | tion                                  | <b>25</b>          |
|   | 6.1               | _        | l parameters                          | 25                 |
|   |                   | 6.1.1    | FriendlyName                          | 25                 |
|   |                   | 6.1.2    | Check4Updates                         | 26                 |
|   |                   | 6.1.3    | Check4UpdatesNotification             | 26                 |
|   |                   | 6.1.4    | EnableGeneralStatistics               | 27                 |
|   |                   | 6.1.5    | EnableDBStatistics (EXPERIMENTAL)     | 27                 |
|   |                   | 6.1.6    | PIDFile                               | 27                 |
|   |                   | 6.1.7    | TempDir                               | 27                 |
|   | 6.2               | Datab    | ase configuration                     | 28                 |
|   |                   | 6.2.1    | DatabaseType                          | 28                 |
|   |                   | 6.2.2    | DatabaseName                          | 29                 |
|   |                   | 6.2.3    | DatabaseUsername and DatabasePassword | 30                 |
|   | 6.3               | Netwo    | rk configuration                      | 30                 |

|   |                | 6.3.1    | ListenInterface                                                                      |
|---|----------------|----------|--------------------------------------------------------------------------------------|
|   |                | 6.3.2    | ListenIPAddress                                                                      |
|   |                | 6.3.3    | HTTPPort                                                                             |
|   |                | 6.3.4    | AllowedClients                                                                       |
|   | 6.4            |          | configuration                                                                        |
|   |                | 6.4.1    | CacheControl                                                                         |
|   |                | 6.4.2    | UUID                                                                                 |
|   | 6.5            |          | configuration                                                                        |
|   | 0.0            | 6.5.1    | BufferSize                                                                           |
|   |                | 6.5.2    | SpecificViews (EXPERIMENTAL)                                                         |
|   |                | 6.5.3    | EnableImageThumbnails                                                                |
|   |                | 6.5.4    | EnableVideoThumbnails                                                                |
|   |                | 6.5.5    | LowResourceMode                                                                      |
|   |                | 6.5.6    | FFmpegBinaryPath                                                                     |
|   | 6.6            |          | g                                                                                    |
|   | 0.0            | 6.6.1    | LogFile                                                                              |
|   |                | 6.6.2    | LogFileMaxSize                                                                       |
|   |                | 6.6.3    | LogFileRotation                                                                      |
|   |                | 6.6.4    | LogLevel                                                                             |
|   |                | 6.6.5    | LogCategory                                                                          |
|   |                | 6.6.6    | DateFormat                                                                           |
|   | 6.7            |          | Configuration                                                                        |
|   | 0.7            | 6.7.1    | RescanMediaInterval                                                                  |
|   |                | 6.7.2    | Directory                                                                            |
|   |                | 6.7.2    | External media items and Streams                                                     |
|   | 6.8            |          | eoding Profiles                                                                      |
|   | 0.0            | Transc   | oding Fromes                                                                         |
| 7 | Wel            | oUI      | 40                                                                                   |
| • | 7.1            |          | ured media                                                                           |
|   | 7.2            |          | cted devices                                                                         |
|   | 7.3            |          | ation                                                                                |
|   | •••            |          |                                                                                      |
| 8 | $\mathbf{Pre}$ | -install | ed virtual machines 46                                                               |
|   | 8.1            | Genera   | al information                                                                       |
|   |                | 8.1.1    | Included media files                                                                 |
|   | 8.2            | Specifi  | c Information                                                                        |
|   |                | 8.2.1    | CentOS 6                                                                             |
|   |                | 8.2.2    | Debian GNU/Linux 7                                                                   |
|   |                | 8.2.3    | FreeBSD 9                                                                            |
|   |                |          |                                                                                      |
| 9 | Deb            |          | g and reporting problems 53                                                          |
|   | 9.1            | Debug    | ging $\dots$ $\dots$ $\dots$ $\dots$ $\dots$ $\dots$ $\dots$ $\dots$ $\dots$ $\dots$ |
|   |                | 9.1.1    | My device is not able to discover $pDLNA$                                            |
|   |                | 9.1.2    | My media directories are not read correctly 54                                       |
|   |                | 9.1.3    | My device is not able to list the directories/items shared                           |
|   |                |          | by $pDLNA$                                                                           |
|   |                | 9.1.4    | pDLNA is not able to stream media items to my device . 55                            |
|   | 9.2            | Report   | ing problems                                                                         |
|   |                |          |                                                                                      |

| <b>10</b> | Kno  | own Issues                                                                                     |
|-----------|------|------------------------------------------------------------------------------------------------|
|           | 10.1 | PostgreSQL: NOTICE messages when initializing database                                         |
|           |      | 10.1.1 Description                                                                             |
|           |      | 10.1.2 Workaround                                                                              |
|           | 10.2 | FreeBSD: in<br>itscript unable to completely shut down pDLNA                                   |
|           |      | 10.2.1 Description                                                                             |
|           |      | 10.2.2 Workaround                                                                              |
| 11        | Fixe | ed Issues                                                                                      |
|           | 11.1 | DirectoryListings not working when mandatory data fields not                                   |
|           |      | $\   \text{defined}  \ldots  \ldots  \ldots  \ldots  \ldots  \ldots  \ldots  \ldots  \ldots  $ |
|           |      | 11.1.1 Describtion                                                                             |
|           |      | 11.1.2 Workaround                                                                              |
|           | 11.2 | Movie::Info is still used by PDLNA::Media                                                      |
|           |      | 11.2.1 Describtion                                                                             |
|           |      | 11.2.2 Workaround                                                                              |
|           | 11.3 | parsing problem if media file name contains special regex charac-                              |
|           |      | ters like $'(', ')'$ or others $\dots \dots \dots \dots \dots \dots \dots$                     |
|           |      | 11.3.1 Describtion                                                                             |
|           |      | 11.3.2 Workaround                                                                              |
|           | 11.4 | Use of uninitialized value \$request_line in string ne at /PDL-                                |
|           |      | NA/HTTPServer.pm line xxx                                                                      |
|           |      | 11.4.1 Describtion                                                                             |
|           |      | 11.4.2 Workaround                                                                              |
|           | 11.5 | Allowed<br>Clients auto detection on FreeBSD is defect                                         |
|           |      | 11.5.1 Describtion                                                                             |
|           |      | 11.5.2 Workaround                                                                              |

## Introduction

This document gives detailed information and instructions regarding the requirements, the installation and the configuration of pDLNA in its version 0.70.1.

The following chapter 2 gives an overview regarding the necessary requirements to run pDLNA. The chapters 3, 4 and 5 describe the installation steps on various operating systems and chapter 6 describes all the possible configuration parameters.

While chapter 7 gives a short introduction into the functionality of the WebUI, chapter 8 gives a description about the pre-installed virtual machine images, which are available to download.

Chapter 9 gives an overview regarding debugging or reporting problems of pDLNA on different operating systems.

In the end of this document, chapter 10 contains a list of known issues, which affect this version of pDLNA and possible workarounds, to fix the issue temporarily. And chapter 11 contains a list of issues, which have been fixed by this or prior versions of pDLNA.

If you have any questions at all, please do not hesitate to contact me.

## Requirements

This chapter gives an overview regarding the supported Perl versions, necessary Perl modules and additional/optional third party software, which are required for specific functionalities of pDLNA.

pDLNA in its current version (0.70.1) has been tested with the in table 2.1 listed UNIX derivates or Linux distributions and their Perl version. Your installed Perl version can be determined by executing:

| pdlna@mediaserver:~\$ per | -1 -v |
|---------------------------|-------|
|---------------------------|-------|

| UNIX DERIVATE               | Perl version |
|-----------------------------|--------------|
| CentOS 6                    | 5.10         |
| Debian GNU/Linux 7 (wheezy) | 5.14         |
| FreeBSD 9                   | 5.16         |

Table 2.1: Tested UNIX derivates or Linux distrubutions and their Perl version

NOTE: pDLNA propably works with any other Perl version or Linux distrubution. Please feel free to contact me about your installation environment.

#### 2.1 Perl modules

There are three tables, which give an overview about the necessary Perl modules regarding a specific UNIX derivates or Linux distribution. While table 2.2 lists the CentOS 6 (and its variants) package names, table 2.3 lists the Debian GNU/Linux 7 (and its variants) package names of these modules and finally table 2.4 names the FreeBSD 9 port names and their category.

If your favorite UNIX derivate or Linux distrubution is not one of those, you will need make sure, that these Perl modules are installed anyway.

| PERL MODULE NAME              | CENTOS 6 PACKAGE NAME |
|-------------------------------|-----------------------|
| Audio::FLAC::Header           |                       |
| Audio::Wav                    |                       |
| Audio::WMA                    |                       |
| Config                        |                       |
| Config::ApacheFormat          |                       |
| Data::Dumper                  |                       |
| Date::Format                  |                       |
| DBD::mysql                    | perl-DBD-MySQL        |
| DBD::Pg                       | perl-DBD-Pg           |
| DBD::SQLite                   | perl-DBD-SQLite       |
| DBI                           | perl-DBI              |
| Digest::MD5                   |                       |
| Digest::SHA                   | perl-Digest-SHA       |
| Fcntl                         |                       |
| File::Basename                |                       |
| File::Glob                    |                       |
| File::MimeInfo                |                       |
| GD                            | perl-GD               |
| GD::Graph::area               | perl-GDGraph          |
| Getopt::Long::Descriptive     |                       |
| HTML::Entities                |                       |
| Image::Info                   | perl-Image-Info       |
| IO::Interface                 |                       |
| IO::Select                    |                       |
| IO::Socket                    |                       |
| IO::Socket::INET              |                       |
| IO::Socket::Multicast         |                       |
| LWP::UserAgent                |                       |
| MP3::Info                     |                       |
| MP4::Info                     |                       |
| Net::IP                       | perl-Net-IP           |
| Net::Netmask                  |                       |
| Ogg::Vorbis::Header::PurePerl |                       |
| POSIX                         |                       |
| Proc::ProcessTable            |                       |
| SOAP::Lite                    | perl-SOAP-Lite        |
| Socket                        |                       |
| Sys::Hostname                 |                       |
| Sys::Syslog                   |                       |
| threads                       |                       |
| threads::shared               |                       |
| Time::HiRes                   | perl-Time-HiRes       |
| URI::Split                    |                       |
| XML::Simple                   | perl-XML-Simple       |
|                               | ·                     |

Table 2.2: Necessary Perl modules on CentOS  $6\,$ 

| Dept. Modern Vive             | Deputy 7 provides 2005             |
|-------------------------------|------------------------------------|
| PERL MODULE NAME              | Debian 7 package name              |
| Audio::FLAC::Header           | libaudio-flac-header-perl          |
| Audio::Wav                    | libaudio-wav-perl                  |
| Audio::WMA                    | libaudio-wma-perl                  |
| Config                        |                                    |
| Config::ApacheFormat          | libconfig-apacheformat-perl        |
| Data::Dumper                  |                                    |
| Date::Format                  |                                    |
| DBD::mysql                    | libdbd-mysql-perl                  |
| DBD::Pg                       | libdbd-pg-perl                     |
| DBD::SQLite                   | libdbd-sqlite3-perl                |
| DBI                           | libdbi-perl                        |
| Digest::MD5                   | libdigest-md5-perl                 |
| Digest::SHA                   | libdigest-sha-perl                 |
| Fcntl                         |                                    |
| File::Basename                |                                    |
| File::Glob                    |                                    |
| File::MimeInfo                | libfile-mimeinfo-perl              |
| GD                            | libgd-gd2-perl                     |
| GD::Graph::area               | libgd-graph-perl                   |
| Getopt::Long::Descriptive     | libgetopt-long-descriptive-perl    |
| HTML::Entities                | libhtml-parser-perl                |
| Image::Info                   | libimage-info-perl                 |
| IO::Interface::Simple         | libio-interface-perl               |
| IO::Select                    |                                    |
| IO::Socket                    |                                    |
| IO::Socket::INET              |                                    |
| IO::Socket::Multicast         | libio-socket-multicast-perl        |
| LWP::UserAgent                |                                    |
| MP3::Info                     | libmp3-info-perl                   |
| MP4::Info                     | libmp4-info-perl                   |
| Net::IP                       | libnet-ip-perl                     |
| Net::Netmask                  | libnet-netmask-perl                |
| Ogg::Vorbis::Header::PurePerl | libogg-vorbis-header-pureperl-perl |
| POSIX                         |                                    |
| Proc::ProcessTable            | libproc-processtable-perl          |
| SOAP::Lite                    | libsoap-lite-perl                  |
| Socket                        |                                    |
| Sys::Hostname                 |                                    |
| Sys::Syslog                   | libsys-syslog-perl                 |
| threads                       |                                    |
| threads::shared               |                                    |
| Time::HiRes                   |                                    |
| URI::Split                    |                                    |
| XML::Simple                   | libxml-simple-perl                 |
| <del>-</del>                  |                                    |

Table 2.3: Necessary Perl modules on Debian GNU/Linux 7  $\,$ 

| PERL MODULE NAME              | FREEBSD 9 PORT NAME                 |
|-------------------------------|-------------------------------------|
| Audio::FLAC::Header           | audio/p5-Audio-FLAC-Header          |
| Audio::Wav                    | audio/p5-Audio-Wav                  |
| Audio::WMA                    | audio/p5-Audio-WMA                  |
| Config                        |                                     |
| Config::ApacheFormat          | devel/p5-Config-ApacheFormat        |
| Data::Dumper                  | devel/p5-Data-Dumper                |
| Date::Format                  | 1                                   |
| DBD::mysql                    | databases/p5-DBD-mysql              |
| DBD::Pg                       | databases/p5-DBD-Pg                 |
| DBD::SQLite                   | databases/p5-DBD-SQLite             |
| DBI                           | databases/p5-DBI                    |
| Digest::MD5                   | and and any pro-                    |
| Digest::SHA1                  | security/p5-Digest-SHA1             |
| Fcntl                         |                                     |
| File::Basename                |                                     |
| File::Glob                    |                                     |
| File::MimeInfo                | devel/p5-File-MimeInfo              |
| GD                            | graphics/p5-GD                      |
| GD::Graph::area               | graphics/p5-GD-Graph                |
| Getopt::Long::Descriptive     | devel/p5-Getopt-Long-Descriptive    |
| HTML::Entities                | deter, per deterper reng reservite  |
| Image::Info                   | graphics/p5-Image-Info              |
| IO::Interface                 | net/p5-IO-Interface                 |
| IO::Select                    |                                     |
| IO::Socket                    |                                     |
| IO::Socket::INET              |                                     |
| IO::Socket::Multicast         | net/p5-IO-Socket-Multicast          |
| LWP::UserAgent                | net, po 10 bosnot nazozoas          |
| MP3::Info                     | audio/p5-MP3-Info                   |
| MP4::Info                     | multimedia/p5-MP4-Info              |
| Net::IP                       | net-mgmt/p5-Net-IP                  |
| Net::Netmask                  | net-mgmt/p5-Net-Netmask             |
| Ogg::Vorbis::Header::PurePerl | audio/p5-Ogg-Vorbis-Header-PurePerl |
| POSIX                         | duals, he opp voint modes ratered:  |
| Proc::ProcessTable            | devel/p5-Proc-ProcessTable          |
| SOAP::Lite                    | net/p5-SOAP-Lite                    |
| Socket                        | net/p5-Socket                       |
| Sys::Hostname                 | new, per beened                     |
| Sys::Syslog                   | sysutils/p5-Sys-Syslog              |
| threads                       | SJULUTION PO DJU DJULOG             |
| threads::shared               |                                     |
| Time::HiRes                   | devel/p5-Time-HiRes                 |
| URI::Split                    | dever/po time nines                 |
| _                             | textproc/p5-YMI-Simple              |
| XML::Simple                   | textproc/p5-XML-Simple              |

Table 2.4: Necessary Perl modules on FreeBSD 9

As already mentioned you need to install these Perl modules. You are able to install these modules using CPAN (Comprehensive Perl Archive Network)<sup>1</sup> or even via the package management of your favourite Linux distribution.

For example, installing the XML::Simple Perl module can be installed via CPAN by using the following command

```
pdlna@mediaserver:~$ sudo cpan
cpan[1]> install XML::Simple
```

or by executing the following command

```
pdlna@mediaserver:~$ sudo apt-get install libxml-simple-perl
```

on the Debian GNU/Linux distribution and its variants.

For Perl modules without a package provided by your UNIX derivate or Linux distribution, you need to install it via CPAN.

#### 2.2 Third party software

pDLNA requires for specific functionalities third party software, which is open source software.

#### 2.2.1 FFmpeg

IMPORTANT NOTE: Transcoding is currently not available in pDLNA in version 0.70.1. If you would like to use Transcoding, please use pDLNA in version 0.64.3. Transcoding will be readded to pDLNA in the future.

The FFmpeg's source code or binaries can be obtained from the project's official website ffmpeg.org or can be installed via the package management of your favorite UNIX derivate or Linux distribution. The following command will install the FFmpeg package on the Debian GNU/Linux distribution and its variants.

```
pdlna@mediaserver:~$ sudo apt-get install ffmpeg
```

The official website of FFmpeg does also provide information, where to get binaries for your Windows operating system.

 $<sup>^1</sup>$ cpan.perl.org/

# Installing on UNIX and Linux

This chapter gives an overview about the different methods for installing pDLNA on your favorite UNIX derivate or Linux distribution. The first section gives an overview about installing the necessary prerequisites for various UNIX derivates or Linux distributions. The second section describes the installation steps via the official git repository, while the third section describes installing pDLNA from a packed tarball.

#### 3.1 Install prerequisites

IMPORTANT NOTE: The following described steps to install the prerequisites for *pDLNA* do not include installing the necessary Perl modules for the provided install.pl script. This script requires the File::Copy::Recursive and Getopt::Long::Descriptive Perl modules additionally. These Perl modules are included in the repository from the Debian GNU/Linux distribution and its variants by the name libfile-copy-recursive-perl and libgetopt-long-descriptive-perl.

IMPORTANT NOTE: In this chapter sudo is used for commands, which require administrative rights to fulfill certain tasks. If you do not like or at least do not want to use sudo, please ensure to execute the listed commands with an administrative user like root.

#### 3.1.1 CentOS 6

On a fresh CentOS 6 (mininal) installation, the following command installs necessary CentOS packages and some necessary Perl Modules from the official repository:

```
pdlna@mediaserver:~$ sudo yum install bind-utils cpan make gcc libogg-devel libogg libvorbis libvorbis-devel vorbis-tools perl-DBD-MySQL perl-DBD-Pg perl-DBD-SQLite perl-DBI perl-Digest-SHA perl-GD perl-GDGraph perl-Image-Info perl-Net-IP perl-SOAP-Lite perl-Time-HiRes perl-XML-Simple perl-YAML
```

Afterwards you still need to install a lot of Perl modules via *CPAN* itself, since they are not included in the official repository:

```
pdlna@mediaserver:~$ sudo cpan
cpan[1]> install Getopt::Long::Descriptive
cpan[2]> install Audio::FLAC::Header Audio::Wav Audio::WMA
cpan[3]> install Config::ApacheFormat
cpan[4]> install Date::Format File::MimeInfo
cpan[5]> install IO::Interface IO::Socket::Multicast
cpan[6]> install MP3::Info MP4::Info
cpan[7]> install Net::Netmask
cpan[8]> install Ogg::Vorbis::Header::PurePerl
cpan[9]> install Proc::ProcessTable
```

IMPORTANT NOTE: In the default repositories of CentOS, there is no package for FFmpeg. Either install FFmpeg manually or run pDLNA in LowResourceMode (see section 6.5.5 for detailed information).

#### 3.1.2 Debian GNU/Linux 7

On a fresh installed Debian GNU/Linux 7 operating system, you are able to execute the following command to install necessary Debian GNU/Linux packages and all the necessary Perl modules from the Debian repository:

```
pdlna@mediaserver:~$ sudo apt-get install ffmpeg libaudio-flac-header-perl libaudio-wav-perl libaudio-wma-perl libconfig-apacheformat-perl libdbd-mysql-perl libdbd-pg-perl libdbd-sqlite3-perl libdbi-perl libdigest-md5-perl libdigest-sha-perl libfile-mimeinfo-perl libgd-gd2-perl libgd-graph-perl libgetopt-long-descriptive-perl libhtml-parser-perl libimage-info-perl libio-interface-perl libio-socket-multicast-perl libmp3-info-perl libmp4-info-perl libnet-ip-perl libnet-netmask-perl libogg-vorbis-header-pureperl-perl libproc-processtable-perl libsoap-lite-perl libsys-syslog-perl libxml-simple-perl
```

#### 3.1.3 FreeBSD 9

Since FreeBSD 9 brings portsnap, which is a fast and user-friendly tool for retrieving the *Ports Collection*, installing required software, which is part of the *Ports Collection* is easy. The following three commands will download all *Ports*, extract them and will also update the *Ports* tree. At this point you might not have sudo installed, so please execute these commands with administrative rights.

```
[root@mediaserver ~]$ portsnap fetch
[root@mediaserver ~]$ portsnap extract
[root@mediaserver ~]$ portsnap update
```

IMPORTANT NOTE: Prior versions of FreeBSD 9.2<sup>a</sup> are no longer supported. Please use freebsd-update to upgrade your FreeBSD installation.

<sup>a</sup>http://www.freebsd.org/security/unsupported.html

IMPORTANT NOTE: FreeBSD 9 might come with a **non-threaded** Perl version. In this case, please ensure to deinstall the running Perl version and recompile it with threads. This can be done for version 5.12 by the command [root@ms /usr/ports/lang/perl5.12/]\$ make WITH\_THREADS=yes.

Afterwards, you will be able to look, if there is already a *Port* for the required software available, by simply visiting http://www.freebsd.org/cgi/ports.cgi. If the *Port* is available, it will list the category and its name. Afterwards you are able to compile and install the software. For instance, if you would like to install git, which is available in the category devel, this can be done by the following command:

```
[root@mediaserver ~]$ cd /usr/ports/devel/git [root@mediaserver /usr/ports/devel/git]$ sudo make install clean
```

To install all required Perl modules, which are included in the *Ports Collection* (see table 2.4), follow the two steps listed above for compiling and installing. Additionally, you are able to install the Perl modules File::Copy::Recursive and Getopt::Long::Descriptive (necessary for the install.pl script) which are named p5-File-Copy-Recursive and p5-Getopt-Long-Descriptive. Both modules are member of the devel category.

Afterwards you still need to install some Perl modules via CPAN itself, since they are not included in the  $Ports\ Collection$ :

```
[pdlna@mediaserver ~]$ sudo cpan
cpan[1]> install Date::Format
cpan[2]> install HTML::Entities
cpan[3]> install LWP::UserAgent
cpan[4]> install URI::Split
```

If you would like pDLNA to use FFmpeg (see section 2.2.1), you are also able to install them via the *Ports Collection* by the following commands:

```
[pdlna@mediaserver ~]$ cd /usr/ports/multimedia/ffmpeg
[pdlna@mediaserver /usr/ports/multimedia/ffmpeg]$ sudo make install clean
```

#### 3.2 Installing via git

Installing *pDLNA* via a git clone is a simple way to install *pDLNA* und keep it up to date. git is a distributed revision control system and is developed by Linus Torvalds. The official git repository is hosted on GitHub (github.com/geuma/pDLNA/), which is a web-based hosting service for software development projects.

#### 3.2.1 Cloning the git repository

At first the git software must be installed on the computer, pDLNA should be run at. The git source code can be obtained from the project's official website git-scm.com/ or can be installed via the package management of your favorite Linux distribution. The following command will install the git package on the Debian GNU/Linux distribution and its variants.

```
pdlna@mediaserver:~$ sudo apt-get install git
```

After installing git you need to clone the repository by executing the following command:

```
pdlna@mediaserver:~$ git clone git://github.com/geuma/pDLNA.git
```

In the end, a directory named pDLNA has been created, which should look like the following directory listing:

```
pdlna@mediaserver:~/pDLNA$ ls -lah
total 104K
drwxr-xr-x 6 pdlna pdlna 4.0K Jun 7 17:07 .
drwxr-xr-x 4 pdlna pdlna 19K Jan 11 13:28 ..
-rwxr-xr-x 1 pdlna pdlna 19K Jan 10 19:21 CHANGELOG
drwxr-xr-x 3 pdlna pdlna 4.0K Jan 9 18:29 etc
drwxr-xr-x 2 pdlna pdlna 4.0K Nov 23 2013 external_programs
drwxr-xr-x 8 pdlna pdlna 4.0K Jun 7 17:07 .git
-rwxr-xr-x 1 pdlna pdlna 1.2K Jan 9 18:29 INSTALL
-rwxr-xr-x 1 pdlna pdlna 6.7K Jan 12 12:44 install.pl
-rwxr-xr-x 1 pdlna pdlna 35K Nov 23 2013 LICENSE
-rwxr-xr-x 1 pdlna pdlna 845 Jan 9 18:29 README
-rwxr-xr-x 1 pdlna pdlna 1.4K Nov 23 2013 TODO
drwxr-xr-x 4 pdlna pdlna 4.0K Jan 9 18:29 USTSION
```

#### 3.2.2 Finalizing the installation

The easiest way to finalize the installation is to copy the default configuration file from the git clone to the /etc/ directory by executing the following commands. For copying the configuration file you might need superuser rights.

```
pdlna@mediaserver:~$ cd ~/pDLNA/
pdlna@mediaserver:~/pDLNA$ sudo cp etc/pdlna.conf /etc/
```

Additionally you should copy the sample initscript from the git clone to the /etc/init.d/ directory and setting the execute bit by executing the following commands. This step might also require superuser rights.

```
pdlna@mediaserver:~$ cd ~/pDLNA/
pdlna@mediaserver:~/pDLNA$ sudo cp etc/init.d/pdlna /etc/init.d/
pdlna@mediaserver:~/pDLNA$ sudo chmod +x /etc/init.d/pdlna
```

In the end you need to change the DIR variable in the initscript (line 20) by editing the file /etc/init.d/pdlna with your favourite editor like *vim*, *nano* or whatever you like. The following snippet shows you an example command:

```
pdlna@mediaserver:~$ sudo vim /etc/init.d/pdlna
```

After opening the file, jump to line 20 and edit the path for the *DIR* variable to the path, where the *pDLNA.pl* is stored. If you have cloned the **git** repository to /home/pdlna/pDLNA/ you need to set the variable to the following value:

```
DIR="/home/pdlna/pDLNA/usr/sbin/"
```

Additionally you need to check for the dependencies (see chapter 2) you are able to run the install.pl script with the (-c or --checkrequirements) parameter, which is stored in the git repository:

```
pdlna@mediaserver:~/pDLNA$ perl install.pl -c
Step 1:
Testing for necessary Perl Modules ...
ok 1 - use Audio::FLAC::Header;
ok 2 - use Audio::Wav;
ok 3 - use Audio::WMA;
ok 4 - use Config;
ok 5 - use Config::ApacheFormat;
ok 6 - use Data::Dumper;
ok 7 - use Date::Format;
ok 8 - use DBD::mysql;
ok 9 - use DBD::Pg;
ok 10 - use DBD::SQLite;
ok 11 - use DBI;
ok 12 - use Digest::MD5;
ok 13 - use Digest::SHA;
ok 14 - use Fcntl;
ok 15 - use File::Basename;
ok 16 - use File::Glob;
ok 17 - use File::MimeInfo;
ok 18 - use GD;
ok 19 - use GD::Graph::area;
ok 20 - use Getopt::Long::Descriptive;
ok 21 - use HTML::Entities;
ok 22 - use Image::Info;
ok 23 - use IO::Interface::Simple;
ok 24 - use IO::Select;
ok 25 - use IO::Socket;
ok 26 - use IO::Socket::INET;
ok 27 - use IO::Socket::Multicast;
ok 28 - use LWP::UserAgent;
ok 29 - use MP3::Info;
ok 30 - use MP4::Info;
ok 31 - use Net::IP;
ok 32 - use Net::Netmask;
ok 33 - use Ogg::Vorbis::Header::PurePerl;
ok 34 - use POSIX;
ok 35 - use Proc::ProcessTable;
ok 36 - use SOAP::Lite;
ok 37 - use Socket;
ok 38 - use Sys::Hostname;
ok 39 - use Sys::Syslog;
ok 40 - use threads;
ok 41 - use threads::shared;
ok 42 - use Time::HiRes;
ok 43 - use URI::Split;
ok 44 - use XML::Simple;
1..44
```

The output above shows the executed install.pl script with its output. As long as all of these checks return ok, all necessary requirements are fullfilled.

IMPORTANT NOTE: The checking will not include checking if FFmpeg is installed. For detailed information regarding the usage of FFmpeg see section 2.2.1.

After the initial configuration (see chapter 6), you are able to start pDLNA by executing the following command:

```
pdlna@mediaserver:~$ sudo /etc/init.d/pdlna start
```

#### 3.2.3 Updating pDLNA

Because of the git clone updating pDLNA is pretty easy if there have not been any changes to your git clone. By executing the following commands

```
pdlna@mediaserver:~$ cd pDLNA/
pdlna@mediaserver:~/pDLNA$ git pull
```

pDLNA will be updated to the latest version, which is currently pushed to the git repository. After checking for requirements by executing install.pl -c and restarting pDLNA via

```
pdlna@mediaserver:~$ sudo /etc/init.d/pdlna restart
```

the new version is going to be started.

IMPORTANT NOTE: In some cases it might be necessary to follow the steps from installing pDLNA via a git clone again.

#### 3.3 Installing the latest release

Installing the latest release of *pDLNA* is the simpliest way to install *pDLNA*. Every release of *pDLNA* will be packaged as a tarball and available via the changelog section on www.pdlna.org/cgi-bin/index.pl?menu=changelog or can be downloaded directly via http://www.pdlna.org/cgi-bin/index.pl?menu=download&type=release&version=latest.

#### 3.3.1 Downloading latest release

The latest release of pDLNA can be downloaded via http://www.pdlna.org/cgi-bin/index.pl?menu=download&type=release&version=latest. The changelog section (www.pdlna.org/cgi-bin/index.pl?menu=changelog) gives detailed information about all releases.

The following snippet shows the command to download the latest version using wget:

```
pdlna@mediaserver:~$ cd /tmp/
pdlna@mediaserver:/tmp$ wget \
   "http://www.pdlna.org/cgi-bin/index.pl?menu=download&type=rel&version=lat" \
   -O pDLNA.tgz
```

#### 3.3.2 Installation

After downloading the latest version of pDLNA to the /tmp directory, you should extract the tarball and change to the extracted directory by executing the following commands:

```
pdlna@mediaserver:/tmp$ tar xzf pDLNA.tgz
pdlna@mediaserver:/tmp$ cd pDLNA
```

In this directory, there is a script called <code>install.pl</code>, which supports checking for requirements (<code>-c</code> or <code>--checkrequirements</code>), installing (<code>-i</code> or <code>--install</code>) and updating the application (<code>-u</code> or <code>--update</code>). Additionally the help function (<code>-h</code> or <code>--help</code>) prints out more detailed information.

So the first step to install pDLNA should be to run the installation script to check for the necessary requirements (see chapter 2) by executing the following command:

```
pdlna@mediaserver:/tmp/pDLNA$ perl install.pl -c
Step 1:
Testing for necessary Perl Modules ...
ok 1 - use Audio::FLAC::Header;
ok 2 - use Audio::Wav;
ok 3 - use Audio::WMA;
ok 4 - use Config;
ok 5 - use Config::ApacheFormat;
ok 6 - use Data::Dumper;
ok 7 - use Date::Format;
ok 8 - use DBD::mysql;
ok 9 - use DBD::Pg;
ok 10 - use DBD::SQLite;
ok 11 - use DBI;
ok 12 - use Digest::MD5;
ok 13 - use Digest::SHA;
ok 14 - use Fcntl;
ok 15 - use File::Basename;
ok 16 - use File::Glob;
ok 17 - use File::MimeInfo;
ok 18 - use GD;
ok 19 - use GD::Graph::area;
ok 20 - use Getopt::Long::Descriptive;
ok 21 - use HTML::Entities;
ok 22 - use Image::Info;
ok 23 - use IO::Interface::Simple;
ok 24 - use IO::Select;
ok 25 - use IO::Socket;
ok 26 - use IO::Socket::INET;
ok 27 - use IO::Socket::Multicast;
ok 28 - use LWP::UserAgent;
ok 29 - use MP3::Info;
ok 30 - use MP4::Info;
ok 31 - use Net::IP;
ok 32 - use Net::Netmask;
ok 33 - use Ogg::Vorbis::Header::PurePerl;
ok 34 - use POSIX;
ok 35 - use Proc::ProcessTable;
ok 36 - use SOAP::Lite;
ok 37 - use Socket;
ok 38 - use Sys::Hostname;
ok 39 - use Sys::Syslog;
ok 40 - use threads;
ok 41 - use threads::shared;
ok 42 - use Time::HiRes;
ok 43 - use URI::Split;
ok 44 - use XML::Simple;
1..44
```

The output above shows the different tests and their results, which were performed by the installation script. As long as all of these checks return ok, all necessary requirements are fullfilled. For a complete overview regarding the requirements please see chapter 2.

IMPORTANT NOTE: The checking will not include checking if FFmpeg is installed. For detailed information regarding the usage of FFmpeg see section 2.2.1.

When all requirements have been fixed and installed, you are able to rerun the installation script by executing the installation script with the --install parameter. By default, the script will install pDLNA to the /opt directory, which can be changed by setting the --prefix=/path/to/your/directory parameter. The following output shows the installation process, which is started by checking the requirements for pDLNA. While step 2 is checking for two more Perl modules for the installation itself, step 3 installs the necessary files from pDLNA to the specified directory and step 4 modifies the installed files for the installation specific parts. In the end, step 5 verifies the installation.

```
pdlna@mediaserver:/tmp/pDLNA$ sudo perl install.pl -i
Step 1:
Testing for necessary Perl Modules ...
ok 1 - use Audio::FLAC::Header;
ok 2 - use Audio::Wav;
ok 3 - use Audio::WMA:
ok 4 - use Config;
ok 5 - use Config::ApacheFormat;
ok 6 - use Data::Dumper;
ok 7 - use Date::Format;
ok 8 - use DBD::mysql;
ok 9 - use DBD::Pg;
ok 10 - use DBD::SQLite;
ok 11 - use DBI;
ok 12 - use Digest::MD5;
ok 13 - use Digest::SHA;
ok 14 - use Fcntl;
ok 15 - use File::Basename;
ok 16 - use File::Glob;
ok 17 - use File::MimeInfo;
ok 18 - use GD;
ok 19 - use GD::Graph::area;
ok 20 - use Getopt::Long::Descriptive;
ok 21 - use HTML::Entities;
ok 22 - use Image::Info;
ok 23 - use IO::Interface::Simple;
ok 24 - use IO::Select;
ok 25 - use IO::Socket;
ok 26 - use IO::Socket::INET;
ok 27 - use IO::Socket::Multicast;
ok 28 - use LWP::UserAgent;
ok 29 - use MP3::Info;
ok 30 - use MP4::Info:
ok 31 - use Net::IP;
ok 32 - use Net::Netmask;
```

```
ok 33 - use Ogg::Vorbis::Header::PurePerl;
ok 34 - use POSIX;
ok 35 - use Proc::ProcessTable;
ok 36 - use SOAP::Lite;
ok 37 - use Socket;
ok 38 - use Sys::Hostname;
ok 39 - use Sys::Syslog;
ok 40 - use threads;
ok 41 - use threads::shared;
ok 42 - use Time::HiRes;
ok 43 - use URI::Split;
ok 44 - use XML::Simple;
Step 2:
Testing for necessary Perl Modules for installation ...
ok 45 - use File::Copy;
ok 46 - use File::Copy::Recursive;
Step 3:
Installing files ...
ok 47 - Installed './usr/lib/perl5/PDLNA' to '/opt/pDLNA/usr/lib/perl5/PDLNA'.
ok 48 - Set rights for '/opt/pDLNA/usr/lib/perl5/PDLNA'.
ok 49 - Installed './usr/sbin/pDLNA.pl' to '/opt/pDLNA/usr/sbin/pDLNA.pl'.
ok 50 - Set rights for '/opt/pDLNA/usr/sbin/pDLNA.pl'.
ok 51 - Installed './etc/pdlna.conf' to '/etc/pdlna.conf'.
ok 52 - Set rights for '/etc/pdlna.conf'.
ok 53 - Installed './external_programs' to '/opt/pDLNA/external_programs'.
ok 54 - Set rights for '/opt/pDLNA/external_programs'.
ok 55 - Installed './VERSION' to '/opt/pDLNA/VERSION'.
ok 56 - Set rights for '/opt/pDLNA/VERSION'.
ok 57 - Installed './etc/init.d/pdlna' to '/etc/init.d/pdlna'.
ok 58 - Set rights for '/etc/init.d/pdlna'.
ok 59 - Installed './README' to '/opt/pDLNA/README'.
ok 60 - Set rights for '/opt/pDLNA/README'.
ok 61 - Installed './LICENSE' to '/opt/pDLNA/LICENSE'.
ok 62 - Set rights for '/opt/pDLNA/LICENSE'.
Step 4:
Setting of relevant paths ...
ok 63 - Changed path for binary in '/etc/init.d/pdlna'.
ok 64 - Changed path for lib in '/opt/pDLNA/usr/sbin/pDLNA.pl'.
Checking for pDLNA Perl Modules ...
ok 65 - use PDLNA::Config;
ok 66 - use PDLNA::ContentLibrary;
ok 67 - use PDLNA::Daemon;
ok 68 - use PDLNA::Database;
ok 69 - use PDLNA::Devices;
ok 70 - use PDLNA::FFmpeg;
ok 71 - use PDLNA::HTTPServer;
ok 72 - use PDLNA::HTTPXML;
ok 73 - use PDLNA::Log;
ok 74 - use PDLNA::Media;
ok 75 - use PDLNA::SOAPClient;
ok 76 - use PDLNA::SOAPMessages;
ok 77 - use PDLNA::SpecificViews;
ok 78 - use PDLNA::SSDP;
```

```
ok 79 - use PDLNA::Statistics;
ok 80 - use PDLNA::Status;
ok 81 - use PDLNA::Utils;
ok 82 - use PDLNA::WebUI;
1..82
```

After configuring your pDLNA installation (see chapter 6), you are able to start pDLNA by executing the following command:

```
pdlna@mediaserver:~$ sudo /etc/init.d/pdlna start
```

#### 3.3.3 Updating pDLNA

As described in the section 3.3.1, start by downloading the latest release of pDLNA. After extracting the downloaded tarball and checking for requirements by executing install.pl -c (as described in section 3.3.2), it is possible to update the pDLNA installation by executing the following command:

```
pdlna@mediaserver:/tmp/pDLNA$ sudo perl install.pl -u
Step 1:
Testing for necessary Perl Modules ...
ok 1 - use Audio::FLAC::Header;
ok 2 - use Audio::Wav;
ok 3 - use Audio::WMA;
ok 4 - use Config;
ok 5 - use Config::ApacheFormat;
ok 6 - use Data::Dumper;
ok 7 - use Date::Format;
ok 8 - use DBD::mysql;
ok 9 - use DBD::Pg;
ok 10 - use DBD::SQLite;
ok 11 - use DBI;
ok 12 - use Digest::MD5;
ok 13 - use Digest::SHA;
ok 14 - use Fcntl;
ok 15 - use File::Basename;
ok 16 - use File::Glob;
ok 17 - use File::MimeInfo;
ok 18 - use GD;
ok 19 - use GD::Graph::area;
ok 20 - use Getopt::Long::Descriptive;
ok 21 - use HTML::Entities;
ok 22 - use Image::Info;
ok 23 - use IO::Interface::Simple;
ok 24 - use IO::Select;
ok 25 - use IO::Socket;
ok 26 - use IO::Socket::INET;
ok 27 - use IO::Socket::Multicast;
ok 28 - use LWP::UserAgent;
ok 29 - use MP3::Info;
ok 30 - use MP4::Info;
ok 31 - use Net::IP;
ok 32 - use Net::Netmask;
ok 33 - use Ogg::Vorbis::Header::PurePerl;
ok 34 - use POSIX;
ok 35 - use Proc::ProcessTable;
ok 36 - use SOAP::Lite;
ok 37 - use Socket;
```

```
ok 38 - use Sys::Hostname;
ok 39 - use Sys::Syslog;
ok 40 - use threads;
ok 41 - use threads::shared;
ok 42 - use Time::HiRes;
ok 43 - use URI::Split;
ok 44 - use XML::Simple;
Step 2:
Testing for necessary Perl Modules for installation ...
ok 45 - use File::Copy;
ok 46 - use File::Copy::Recursive;
Step 3:
Installing files ...
ok 47 - Installed './usr/lib/perl5/PDLNA' to '/opt/pDLNA/usr/lib/perl5/PDLNA'.
ok 48 - Set rights for '/opt/pDLNA/usr/lib/perl5/PDLNA'.
ok 49 - Installed './usr/sbin/pDLNA.pl' to '/opt/pDLNA/usr/sbin/pDLNA.pl'.
ok 50 - Set rights for '/opt/pDLNA/usr/sbin/pDLNA.pl'.
ok 51 - Did not install './etc/pdlna.conf' to '/etc/pdlna.conf', since we are
    only upgrading the installation.
ok 52 - Installed './external_programs' to '/opt/pDLNA/external_programs'.
ok 53 - Set rights for '/opt/pDLNA/external_programs'.
ok 54 - Installed './VERSION' to '/opt/pDLNA/VERSION'.
ok 55 - Set rights for '/opt/pDLNA/VERSION'.
ok 56 - Installed './etc/init.d/pdlna' to '/etc/init.d/pdlna'.
ok 57 - Set rights for '/etc/init.d/pdlna'.
ok 58 - Installed './README' to '/opt/pDLNA/README'.
ok 59 - Set rights for '/opt/pDLNA/README'.
ok 60 - Installed './LICENSE' to '/opt/pDLNA/LICENSE'.
ok 61 - Set rights for '/opt/pDLNA/LICENSE'.
Step 4:
Setting of relevant paths ...
ok 62 - Changed path for binary in '/etc/init.d/pdlna'.
ok 63 - Changed path for lib in '/opt/pDLNA/usr/sbin/pDLNA.pl'.
Step 5:
Checking for pDLNA Perl Modules ...
ok 64 - use PDLNA::Config;
ok 65 - use PDLNA::ContentLibrary;
ok 66 - use PDLNA::Daemon;
ok 67 - use PDLNA::Database;
ok 68 - use PDLNA::Devices;
ok 69 - use PDLNA::FFmpeg;
ok 70 - use PDLNA::HTTPServer;
ok 71 - use PDLNA::HTTPXML;
ok 72 - use PDLNA::Log;
ok 73 - use PDLNA::Media;
ok 74 - use PDLNA::SOAPClient;
ok 75 - use PDLNA::SOAPMessages;
ok 76 - use PDLNA::SpecificViews;
ok 77 - use PDLNA::SSDP;
ok 78 - use PDLNA::Statistics;
ok 79 - use PDLNA::Status;
ok 80 - use PDLNA::Utils;
ok 81 - use PDLNA::WebUI;
1..81
```

IMPORTANT NOTE: Executing install.pl -u will not overwrite an already existing /etc/pdlna.conf configuration file.

After successfully updating the  $\it pDLNA$  installation, the command

pdlna@mediaserver:~\$ sudo /etc/init.d/pdlna restart

will restart pDLNA and the updated version is going to be started.

## Installing on Windows

Currently installing and running pDLNA has not been tested on a Microsoft Windows operation system yet. Please contact me about your experiences regarding installation and/or executing pDLNA on Windows.

NOTE: If somebody is interrested into porting and maintaining pDLNA for Windows, please contact me and start doing it. Thanks.

## Installing on MacOS X

pDLNA has not been tested on a MacOS X operating system yet either. So please contact me about your experiences regarding installation and/or executing pDLNA on a Apple operating system.

NOTE: In fact, you should be able to install  $\it pDLNA$  similar as described in chapter 3.

NOTE: If somebody is interrested into porting and maintaining pDLNA for MacOS X, please contact me and start doing it. Thanks.

## Configuration

This chapter gives an overview about the possible parameters to configure pDLNA and describes their functionality and their possible impact on the installation. By default, the configuration file is stored in /etc/pdlna.conf. If you would like to change the location of the configuration file, you need to change the following line in the initscript (by default /etc/init.d/pdlna) to the correct location:

#### CFGFILE="/etc/pdlna.conf"

Some of the available configuration parameters are binary values, which can be enabled or disabled. To enable one of those parameters, simple configure the parameter to one of the following values:

- on
- true
- yes
- enabled
- enable
- 1

The parsing of these values is case insenstive and if you would like to disable one of these parameters, simple use another value (.e.g. disabled, Off or even foo).

There might also be some configuration parameters which are marked as EXPERIMENTAL. Please use them carefully.

#### 6.1 Global parameters

#### 6.1.1 FriendlyName

The *FriendlyName* configures a name, which will be shown by all capable DNLA devices to identify a running digital media server. The maximum length of the FriendlyName is limited to 32 characters and the allowed characters are:

- letters and number
- spaces and dots
- dashes and underscores

Additionally, you are able to use the in table 6.1 listed variables in the *FriendlyName*.

| VARIABLE   | DESCRIPTION                                         |
|------------|-----------------------------------------------------|
| \$VERSION  | the currently running version, for instance v0.70.1 |
| \$HOSTNAME | the systems hostname                                |
| \$OS       | the operating system's name                         |

Table 6.1: Available FriendlyName configuration variables

By default, the *FriendlyName* will be set to pDLNA \$VERSION on \$HOSTNAME or you are able to define your *FriendlyName* by configuring it like this:

#### FriendlyName 'pDLNA \$VERSION on \$HOSTNAME'

It might happen, that the default value, based on the hostname, generates a *FriendlyName* which is longer than 32 characters. In this case, please specify the *FriendlyName* manually.

#### 6.1.2 Check4Updates

If Check 4Up dates is enabled, the running pDLNA installation will check every 24 hours, if there is a new version of pDLNA available. Therefore, pDLNA will do a HTTP request to www.pdlna.org/cgi-bin/status.pl and transmits its version number including the information if it is a beta release and the configured or generated UUID as XML data to the server. The response from the server is XML data too, which will be evaluated by the running pDLNA installation and the result will be logged by the running pDLNA installation.

If you do not like pDLNA to check for a new version, you are able to deactivate this feature by adding the following line to your configuration file:

#### Check4Updates Off

#### 6.1.3 Check4UpdatesNotification

If *Check4Updates* and *Check4UpdatesNotification* is enabled and a device with a urn:samsung.com:serviceId:MessageBoxService is connected, *pDLNA* will send a message regarding an available update to this service.

You are also able to deactivate this FunFeature by adding the following line to your configuration file:

#### Check4UpdatesNotification Off

#### 6.1.4 EnableGeneralStatistics

With the Enable General Statistics configuration parameter, you are able to specify if pDLNA should store statistics data like

- memory usage
- amount of media items

in the database and should draw graphs in the WebUI.

By default, this feature is activated and you are able to deactivate it by adding the following line to your configuration file:

#### EnableGeneralStatistics Off

#### 6.1.5 EnableDBStatistics (EXPERIMENTAL)

This EnableDBStatistics configuration parameters enables pDLNA to store information about most of the database queries.

By default, this feature is deactivated and you are able to activate it by adding the following line to your configuration file:

#### EnableDBStatistics On

IMPORTANT NOTE: Enabling this feature will decrease the performance of your pDLNA installation and should only be used to do some investigations to improve database performance.

#### 6.1.6 PIDFile

This parameter specifies the location of the PIDFile, which is used to store the process ID of a running pDLNA installation. By default, the parameter is set to /var/run/pdlna.pid or you are able to specify a different location by configuring it like this:

#### PIDFile /var/run/pdlna.pid

IMPORTANT NOTE: Please ensure, that the user, which is running pDLNA, has permissions to write to the configured path.

#### 6.1.7 TempDir

This parameter defines the directory, where *pDLNA* will store temporary files for thumbnails and so on. By default, this parameter is set to /tmp or you are able to specify a different location by configuring it like this:

#### TempDir /tmp

IMPORTANT NOTE: Please ensure, that the user, which is running pDLNA, has permissions to write to the configured path.

#### 6.2 Database configuration

#### 6.2.1 DatabaseType

The parameter DatabaseType defines the database, which is used by pDLNA to store all the necessary information (like the media items, which are member of the media library). Currently the following database types (which are listed in table 6.2) are available.

| PARAMETER | DESCRIPTION                  |
|-----------|------------------------------|
| SQLITE3   | SQLite database in version 3 |
| MYSQL     | MySQL database               |
| PGSQL     | PostgreSQL database          |

Table 6.2: Available DatabaseType configuration parameters

By default, this parameter is set to SQLITE3 or you are able to specify a different database type by configuring it like this:

#### DatabaseType MYSQL

NOTE: Using MySQL as a database for *pDLNA* improves the performance and is recommended. A short performance comparison between a SQLite and MySQL backend can be accessed on http://www.pdlna.org/cgi-bin/index.pl?menu=news&id=c586fc819a.

#### Preparing MySQL for pDLNA

At first, you do need a running MySQL server on the machine, which is running pDLNA. This is possible to achieve by executing the following command

```
pdlna@mediaserver:~$ sudo apt-get install mysql-server
```

on a Debian GNU/Linux distribution and its variants.

To use MySQL as a database server for *pDLNA*, creating a database and a seperate user is recommended. This can be achieved by logging in as an administrative user (for instance root) and executing the following commands:

Finally, pDLNA needs to be configured to use the created MySQL database with the according username and password. This is described in the following two sections 6.2.2 and 6.2.3.

#### Preparing PostgreSQL for pDLNA

As described in section 6.2.1, a running PostgreSQL server is required for this configuration. On a Debian GNU/Linux distribution and its variants, a PostgreSQL server can be installed by executing the following command:

```
pdlna@mediaserver:~$ sudo apt-get install postgresql
```

To use PostgreSQL as a database backend for pDLNA, creating a database and a seperate user is recommended. This can be achieved by logging in as an administrative user and executing the following commands:

```
root@mediaserver:~# su - postgres
postgres@mediaserver:~$ createdb -E UTF8 pdlna
postgres@mediaserver:~$ psql pdlna
psql (9.1.11)
Type "help" for help.

pdlna=# CREATE USER pdlna WITH PASSWORD '<yourpassword>';
CREATE ROLE
pdlna=# \q
```

For PostgreSQL, the database encoding must be specified when the database is created. If it is not, the database will have to be dumped and re-imported into a new database.

#### 6.2.2 DatabaseName

Configuring the parameter DatabaseName depends on the configuration parameter DatabaseType.

#### SQLite database in version 3

This parameter defines the location, where *pDLNA* will store the SQLite database file itself. By default, this parameter is set to /tmp/pdlna.db or you are able to specify a different location by configuring it like this:

```
DatabaseName /tmp/pdlna.db
```

IMPORTANT NOTE: Please ensure, that the user, which is running pDLNA, has permissions to write to the configured path.

#### MySQL or PostgreSQL database

This configuration parameter defines the name of the database, which should be used by pDLNA. By default, this parameter is set to pdlna or you are able to specify a different database by configuring it like this:

DatabaseName pdlna

#### 6.2.3 DatabaseUsername and DatabasePassword

These two configuration parameters need to be configured, if the *DatabaseType* is configured to MYSQL or to PGSQL (see section 6.2.1) and represent the authentication information for the configured database server.

These configuration parameters can be configured like this:

```
DatabaseUsername pdlna
DatabasePassword <yourpassword>
```

By default, if no *DatabaseUsername is configured*, it will be set to pdlna. And if no DatabasePassword is configured, no password will be used to authenticate to the database.

IMPORTANT NOTE: It is not recommended to use the database server's administrative (for instance root) user.

#### 6.3 Network configuration

If you are not sure about the installed network interfaces and configured IP addresses, execute the following command:

```
pdlna@mediaserver:~$ sudo ip addr
1: lo: <LOOPBACK,UP,LOWER_UP> mtu 16436 qdisc noqueue state UNKNOWN
    link/loopback 00:00:00:00:00 brd 00:00:00:00:00
    inet 127.0.0.1/8 scope host lo
    inet6 ::1/128 scope host
        valid_lft forever preferred_lft forever
2: eth0: <BROADCAST,MULTICAST,UP,LOWER_UP> mtu 1500 qdisc pfifo_fast state
    UNKNOWN qlen 1000
    link/ether 00:0c:29:bc:fc:da brd ff:ff:ff:ff:ff
    inet 192.168.145.139/24 brd 192.168.145.255 scope global eth0
    inet6 fe80::20c:29ff:febc:fcda/64 scope link
        valid_lft forever preferred_lft forever
```

In the following two sections regarding the configuration of *ListenInterface* and *ListenIPAddress* this output will be taken as an example.

#### 6.3.1 ListenInterface

The ListenInterface parameter specifies the network interface, pDLNA should be using. If the parameter is **not** specified, pDLNA will try to determine the first active network interface with an IP address.

In case, that pDLNA was not able to determine the correct network interface, you need to specify it by the following configuration line:

ListenInterface eth0

#### 6.3.2 ListenIPAddress

The ListenIPAddress parameter specifies the IP address, pDLNA should use to communicate with the DLNA capable devices. If ListenIPAddress is **not** specified, pDLNA will try to determine the first IP address on the configured or even detected ListenInterface configuration parameter. Otherwise you are able to define it by configuring ListenIPAddress like this:

ListenIPAddress 192.168.145.139

#### 6.3.3 HTTPPort

The *HTTPPort* parameter defines the TCP port, which should be used by the integrated HTTP server. By default it will be set to 8001 or you are able to define another by the following parameter:

HTTPPort 8001

IMPORTANT NOTE: Please ensure, that the configured TCP port is **not** used by any other application, otherwise pDLNA will not be able to start up correctly.

#### 6.3.4 AllowedClients

For reasons of data privacy, you need to specify IP address(es) and/or subnet(s), which should be able to communicate with pDLNA. SSDP is limited to the local subnet because of the Multicast communication (as long as there is no multicast routing), but HTTP is not limited to the local subnet.

Nevertheless, pDLNA listens additionally to the already mentioned HTTP-Port (see section 6.3.3) to UDP communication on port 1900 and it is recommended to restrict the AllowedClients as good as possible.

AllowedClients 192.168.145.2, 192.168.145.128/26, \ 192.168.145.192/255.255.255.252

IMPORTANT NOTE: if **none** are specified, the local subnet matching the *ListenIPAddress* will be configured automatically. Please limit the number of hosts.

IMPORTANT NOTE: The hosts, which should access the WebUI (see chapter 7) have also to be added to the *AllowedClients* configuration parameter.

#### 6.4 SSDP configuration

#### 6.4.1 CacheControl

Cache Control represents a parameter in the  $Simple\ Service\ Discovery\ Protocol\ (SSDP)$  and defines the time in seconds, clients will cache the server's information. The value has impact on the interval pDLNA is going to send out its SSDP alive messages.

Most devices and pDLNA use as a default value 1800 seconds. If you would like to use a different value, define it in seconds like this:

#### CacheControl 1800

IMPORTANT NOTE: Changing this value  $\mathbf{may}$  result into malfunction of pDLNA.

#### 6.4.2 UUID

The *Universally Unique Identifier (UUID)* is used in the *Simple Service Discovery Protocol (SSDP)* as an unique identifier. RFC 4122<sup>1</sup> describes the format and the different methods to generate a UUID.

The available configuration parameters are listed in table 6.3. If **none** is specified, Version4 will be used or you are able to change the parameter by the following line:

#### UUID Version4MAC

IMPORTANT NOTE: the method for generating the UUIDs are  ${f not}$  (completely) compliant to RFC 4122 and are  ${f only}$  pseudo-random.

| Parameter                 | DESCRIPTION                                        |
|---------------------------|----------------------------------------------------|
| Version3                  | the hostname's MD5 checksum                        |
| Version4                  | random generated UUID                              |
| Version4MAC               | random generated UUID including the MAC address of |
|                           | the configured <i>ListenInterface</i> in the end   |
| Version5                  | the hostname's SHA-1 checksum                      |
| <staticuuid></staticuuid> | define a static UUID, which is formated like       |
|                           | 56657273-696f-6e34-4d41-000c29bcfcda               |

Table 6.3: Available UUID configuration parameters

<sup>1</sup>www.ietf.org/rfc/rfc4122.txt

#### 6.5 DLNA configuration

#### 6.5.1 BufferSize

The *BufferSize* defines the default size of a chunk, which is used to transfer streaming data. The default value for the *BufferSize* is 32768. The following example shows how to change the value:

#### BufferSize 1337

IMPORTANT NOTE: Changing this value  $\mathbf{may}$  result into malfunction of pDLNA or may even result into a crash of your system because of high memory usage.

#### 6.5.2 SpecificViews (EXPERIMENTAL)

The Specific Views configuration parameters enables for specific DLNA aware devices, like

• Samsung TV

a different method for directory listings. By default, this value is disabled. To enable this feature, simple configure it by adding the following line to your configuration file:

#### SpecificViews Off

IMPORTANT NOTE: Enabling *Specific Views* in the current version will result in not being able to fulfill a directory listing request on a *Samsung TV*.

#### 6.5.3 EnableImageThumbnails

By switching the parameter *EnableImageThumbnails* on or off, you are able to decide if preview thumbnails of images should be displayed on capabale devices. By default, this feature is deactivated.

IMPORTANT NOTE: Enabling  $\it Enable Image Thumbnails$  might decrease the performance of directory listings.

#### EnableImageThumbnails On

#### 6.5.4 EnableVideoThumbnails

By switching the parameter *EnableVideoThumbnails* on or off, you are able to decide if preview thumbnails of video files should be displayed on capabale devices. By default, this feature is deactivated.

IMPORTANT NOTE: Enabling *EnableVideoThumbnails* might decrease the performance of directory listings and will require FFmpeg.

EnableVideoThumbnails On

#### 6.5.5 LowResourceMode

By default, pDLNA opens (after indexing) every single video and audio file with FFmpeg to determine its codecs, length and various other attributes.

This behaviour is not really IO friendly and takes some time. The chart on http://www.pdlna.org/cgi-bin/index.pl?menu=news&id=c586fc819a might give you an overview regarding that invested time.

Because of small devices, with limited resources like CPU or IO, enabling the LowResourceMode skips gathering this additional information.

By default, LowResourceMode is disabled, but can be enabled by adding the following line to the configuration file:

#### LowResourceMode On

IMPORTANT NOTE: Enabling LowResourceMode will decrease the usability and disable some features:

- Limited information: No information like codecs, length and various other attributes will be gathered from a media file itself.
- **Directory Listings:** Because of this limited information, directory listings might not be as beautiful as when *LowResourceMode* is disabled.

When LowResourceMode is enabled, pDLNA will ignore External and Transcode configuration blocks. pDLNA will also **not** index audio or video streams as elements from a playlist.

Therefore FFmpeg is not required at all.

#### 6.5.6 FFmpegBinaryPath

pDLNA has to use FFmpeg, if LowResourceMode (see previous section 6.5.5) is disabled, for transcoding and gathering information about media files. So it is necessary to configure FFmpegBinaryPath with the correct path of FFmpeg's binary. The default path for FFmpeg's binary is set to /usr/bin/ffmpeg. For detailed information about FFmpeg please see section 2.2.1.

FFmpegBinaryPath /usr/bin/ffmpeg

#### 6.6 Logging

#### 6.6.1 LogFile

The LogFile configuration parameter defines the logging location of pDLNA. Table 6.4 gives an overview about the available configuration options.

| Parameter                                                                                                    | DESCRIPTION                                                    |
|----------------------------------------------------------------------------------------------------|----------------------------------------------------------------|
| STDERR                                                                                                    | all logging output will be printed to STDERR                   |
| SYSLOG                                                                                                    | all logging output will be logged to syslog                    |
| <full path="" td="" to<=""><td>specify a full path to a file, <math>pDLNA</math> should use as a logfile</td></full> | specify a full path to a file, $pDLNA$ should use as a logfile |
| log file>                                                                                                    | (like /var/log/pdlna.log)                                      |

Table 6.4: Available LogFile configuration parameters

IMPORTANT NOTE: Please ensure, that the user, which is running pDLNA has permissions to write to the configured path.

If LogFile is not specified, pDLNA will print all logging output to STDERR.

LogFile /var/log/pdlna.log

#### 6.6.2 LogFileMaxSize

pDLNA is able to keep track of the logfile's size and clear it, if the size exceeds a value specified by LogFileMaxSize in Megabytes. The configured value has to be greater than 0 and less than 100.

By default, LogFileMaxSize is set to 10 Megabytes.

LogFileMaxSize 10

#### 6.6.3 LogFileRotation

pDLNA is able to rotate logfiles on his own. This LogFileRotation configuration parameter defines, how many logfiles will be stored, if the logfile's size exceeds the LogFileMaxSize configuration parameter.

For instance, a configured LogFileRotation parameter of 4 will tell pDLNA to keep four old logfiles. A directory listing would look like:

```
pdlna@mediaserver:~$ ls /var/log/pdlna.log*
/var/log/pdlna.log /var/log/pdlna.log.2 /var/log/pdlna.log.4
/var/log/pdlna.log.1 /var/log/pdlna.log.3
```

By default, LogFileRotation is set to 0, which will result in removing old log information after rotation.

LogFileRotation 4

#### 6.6.4 LogLevel

pDLNA is capable to differentiate between different kind of log messages by their LogLevel. Specifying a higher LogLevel will result in more detailed logging messages including the messages of the lower LogLevels. Please see table 6.5 for detailed information about the different LogLevel

If LogLevel is **not** specified, it will be set to 0.

| LogLevel | DESCRIPTION               |
|----------|---------------------------|
| 0        | normal and error messages |
| 1        | debug                     |
| 2        | debug 2                   |
| 3        | debug 3                   |

Table 6.5: Available LogLevel configuration parameters

LogLevel 1

#### 6.6.5 LogCategory

pDLNA is also capable to differentiate between different kind of log messages by their LogCategory. To activate log messages of one of the categories listed in table 6.6, simple configure them via a comma seperated list, like in the following example, which will enable all available categories:

LogCategory discovery, httpdir, httpstream, library, httpgeneric, database, transcoding, soap

By default, only some generic messages will be logged and **none** of these categories are enabled.

| LogCategory | DESCRIPTION                                   |
|-------------|-----------------------------------------------|
| discovery   | SSDP messages                                 |
| httpdir     | messages from the directory listings via HTTP |
| httpstream  | messages from the streaming via HTTP          |
| library     | messages from building the media library      |
| httpgeneric | generic HTTP messages                         |
| database    | Database log messages, like queries and so on |
| transcoding | Transcoding log messages                      |
| soap        | SOAP log messages                             |

Table 6.6: Available LogCategory configuration parameters

#### 6.6.6 DateFormat

By configuring *DateFormat*, you are able to define the format of time and date in log or debug messages. The following table 6.7 shows valid variables, their value and other valid characters to format the *DateFormat* string.

If *DateFormat* is **not** specified, it will be set to %Y-%m-%d %H:%M:%S, which will result for instance in 2012-12-21 13:37:00. Otherwise configure the parameter by adding the following line to the configuration file.

DateFormat '%Y-%m-%d %H:%M:%S'

| VARIABLES     | DESCRIPTION                                       |
|---------------|---------------------------------------------------|
| %m            | number of month                                   |
| %d            | numeric day of the month                          |
| %Н            | hour, 24 hour clock                               |
| %I            | hour, 12 hour clock                               |
| %p            | AM or PM                                          |
| %M            | minute                                            |
| %S            | second                                            |
| %s            | seconds since the epoch, UCT (aka unixtimestamps) |
| %0            | ornate day of month – 1st, 2nd, 25th, etc.        |
| %Y            | year                                              |
| %Z            | timezone in ascii. eg: PST                        |
| ,: and spaces | characters to format the date string              |

Table 6.7: Available DateFormat configuration variables

#### 6.7 Media Configuration

#### 6.7.1 RescanMediaInterval

By configuring RescanMediaInterval, you are able to define the interval, when pDLNA recrawls the configured media directories (including found playlist files) and external media items.

The following table 6.8 shows valid variables and their descriptions to configure RescanMediaInterval.

| RESCANMEDIAINTERVAL | DESCRIPTION                                   |
|---------------------|-----------------------------------------------|
| never               | never recrawl the media directories           |
| hourly              | media library will be marked as expired after |
|                     | 60 minutes                                    |
| halfdaily           | media library will be marked as expired after |
|                     | 12 hours                                      |
| daily               | media library will be marked as expired after |
|                     | 24 hours                                      |

Table 6.8: Available RescanMediaInterval configuration variables

If RescanMediaInterval is **not** specified, it will be set to daily.

#### RescanMediaInterval daily

#### 6.7.2 Directory

By default and for reasons of data privacy, *pDLNA* will **not** scan automatically for media files and will **not** add them automatically to the media library.

Therefore you need to configure your media directories in the configuration file in a configuration block called *Directory*. Each of these blocks can be configured separately with parameters, which are described in table 6.9.

Additionally, table 6.10 gives an overview about the different media types and their mime types.

| PARAMETER      | Information  | DESCRIPTION                              |
|----------------|--------------|------------------------------------------|
| MediaType      | obligatory   | specify the type of media files, which   |
|                |              | should be crawled: video, audio, image,  |
|                |              | all                                      |
| Recursion      | optional, by | specify if these directories should be   |
|                | default: yes | crawled recursively (by yes or no)       |
| ExcludeDirs    | optional     | exclude a comma seperated list of direc- |
|                |              | tory names from being crawled and added  |
|                |              | to the media library                     |
| ExcludeItems   | optional     | exclude a comma seperated list of file   |
|                |              | names from being crawled and added to    |
|                |              | the media library                        |
| AllowPlaylists | optional, by | enable AllowPlaylists configuration pa-  |
|                | default: no  | rameter to initialize playlist files     |

Table 6.9: Available Directory block configuration parameters

| MEDIATYPE | MIMETYPES                                       |  |  |
|-----------|-------------------------------------------------|--|--|
| video     | video/x-msvideo, video/x-matroska, video/mp4,   |  |  |
|           | video/mpeg, video/x-flv                         |  |  |
| audio     | audio/mpeg, audio/mp4, audio/x-ms-wma,          |  |  |
|           | audio/x-flac, audio/x-wav, video/x-theora,      |  |  |
|           | audio/ac3, audio/x-aiff                         |  |  |
| image     | image/jpeg, image/gif                           |  |  |
| Playlist  | audio/x-scpls, audio/x-mpegurl,                 |  |  |
|           | application/vnd.apple.mpegurl, audio/x-ms-asx,  |  |  |
|           | <pre>video/x-ms-asf, application/xspf+xml</pre> |  |  |

Table 6.10: Supported MimeTypes

The following configuration block will crawl the directory /media/video/recursively for only video files.

```
<Directory "/media/video/">
  MediaType    video
  Recursion    yes
</Directory>
```

The next configuration snippet will crawl the directory /media/music/ recursively for only music files. Additionally pDLNA excludes directories which are called Justin Bieber or Lady Gaga and also ignores files with the following names: justin\_bieber.mp3 or lady\_gaga.mp3. Additionally, if pDLNA finds a Playlist file, pDLNA will also add it to the media library.

```
<Directory "/media/music/">
  MediaType    audio
  ExcludeDirs "Justin Bieber,Lady Gaga"
  ExcludeItems "justin_bieber.mp3,lady_gaga.mp3"
  AllowPlaylists true
```

The third configuration example will crawl the directory /media/images/recursively for only images.

```
<Directory "/media/images/">
  MediaType    image
</Directory>
```

And the last snippet crawls the directory /media/misc/ not recursively for all sort of media files but not for Playlist files.

```
<Directory "/media/misc/">
  MediaType all
  Recursion no
  AllowPlaylists off
</Directory>
```

#### 6.7.3 External media items and Streams

IMPORTANT NOTE: This feature is currently not available in pDLNA in version 0.70.1. If you would like to use external media items or streams, please use pDLNA in version 0.64.3. External media items will be readded to pDLNA in the future.

### 6.8 Transcoding Profiles

IMPORTANT NOTE: This feature is currently not available in pDLNA in version 0.70.1. If you would like to use Transcoding, please use pDLNA in version 0.64.3. Transcoding will be readded to pDLNA in the future.

## WebUI

pDLNA includes a small WebUI, which is accessable via the following URL http://ListenIPAddress:HTTPPort/webui/.

IMPORTANT NOTE: If your client's IP address, which you would like to use to access the WebUI, is not included in the *AllowedClients* configuration parameter, you will not be able to access it.

This small WebUI gives the chance to navigate through the indexed media items, have a detailed look on connected *UPnP* and *DLNA* devices and determine some process information like memory usage, the amount and size of indexed media items in the database or even the supported codecs of your FFmpeg installation.

The WebUI does have a navigation part (coloured in blue) on the left side of the website. The information itself will be shown on the right side (coloured in white). The navigation is split in three different sections, which will be described in the following three sections.

#### 7.1 Configured media

The screenshot in figure 7.1 shows the landing page of the WebUI, which show the root directory of the media library. It also shows the external media items (if any), which might be configured in the configuration file (see section 6.7.3). In the navigation of the WebUI, in the *Configured media* section, all in the configuration file configured directories (see section 6.7.2) are listed. The number in the brackets after the directory name gives the information, how much items are in this specific directory.

By clicking (in this case) on the *media* directory, the directory tree will be shown as it appears in figure 7.1. With an additional click on the *audio* directory, the files, which are in this directory will be shown in the content part of the WebUI. The content table, as can be seen, shows the information about the filename, the size and the date of the media file.

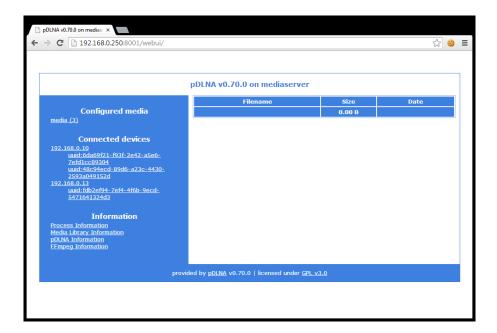

Figure 7.1: WebUI: Landing page

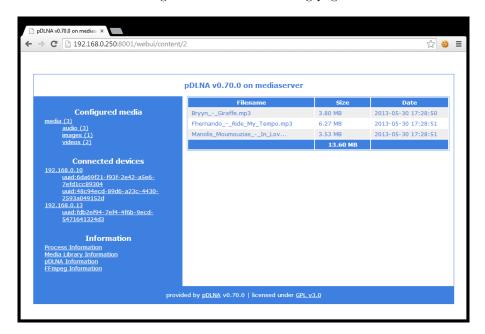

Figure 7.2: WebUI: Directory listing

#### 7.2 Connected devices

The second section in the navigation of the WebUI lists all discovered IP addresses, which are part of your network and do interact somehow with the running pDLNA installation. This includes normal clients, which access the

WebUI, other UPnP devices, DLNA aware TVs or even other DLNA media servers.

In the navigation, a list of IP addresses is shown. Additionally, all discovered UPnP services, which are served by a specific IP address are also shown in the navigation as subitems.

Figure 7.2 shows in the content part the information after clicking on the IP address 192.168.0.10 in the navigation. This information includes the IP address itself, the HTTP UserAgent, which was used by the device and when communication from the IP address was last seen.

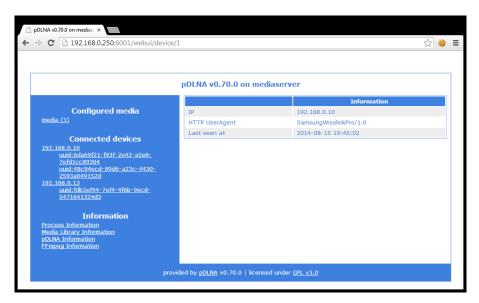

Figure 7.3: WebUI: Information about a connected device per IP address

Figure 7.2 shows information, including the friendly name, the device type or the device description URL, after clicking on a service UDN.

#### 7.3 Information

The third section in the navigation includes some various information about the running pDLNA installation.

While figure 7.3 shows information about the process itself (including for instance memory and cpu usage), figure 7.3 delivers information about the amount and size of media items included in the media library.

Additionally, the following figure 7.3 shows information about the installed *pDLNA* version and its release date. You are also able to execute a *Check4Updates*, which works as described in section 6.1.2, but shows the result in the WebUI.

And finally, the following figure 7.3 shows information regarding the used FFmpeg installation, if the usage of FFmpeg is configured.

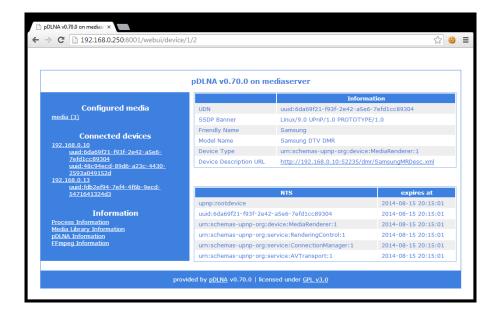

Figure 7.4: WebUI: Information about a connected device per service

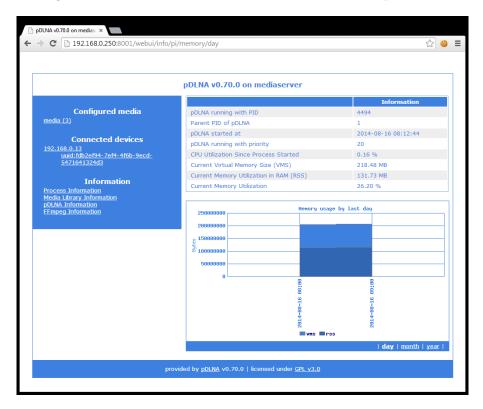

Figure 7.5: WebUI: Process Information

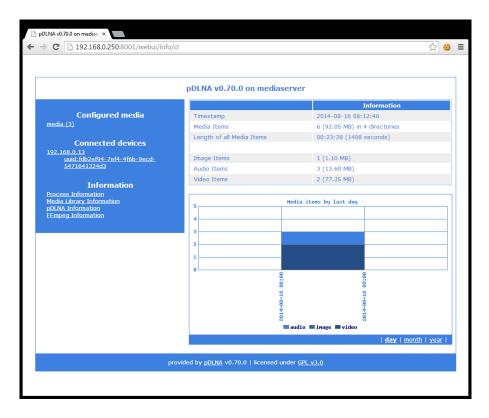

Figure 7.6: WebUI: Media Library Information

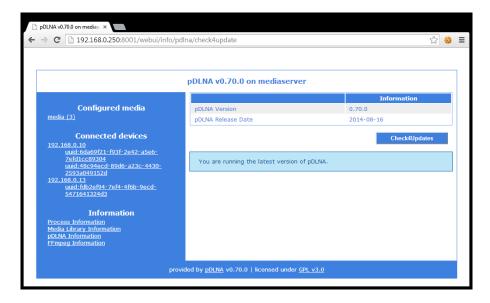

Figure 7.7: WebUI: pDLNA Information

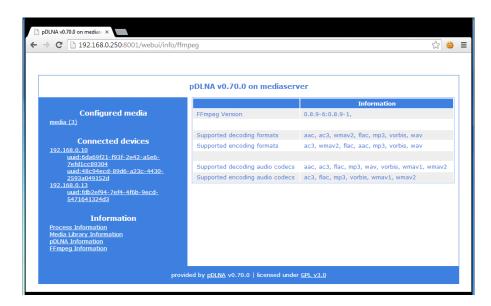

Figure 7.8: WebUI: FFmpeg Information

# Pre-installed virtual machines

Since not everybody is willing to install pDLNA on a system, just to verify if pDLNA fulfills his needs or just likes to test pDLNA for the first time, there are some pre-installed virtual machines available to download from the pDLNA website available under the following URL: www.pdlna.org/cgi-bin/index.pl?menu=vm

IMPORTANT NOTE: These pre-installed virtual machines are prepared to have a quick look on pDLNA and are not designed to be used in a productive environment or for any other purpose.

These virtual machines are provided in the *Open Virtualization Format*  $(OVF)^1$ , which is compatible with virtualization platforms like  $VMware^2$  or VirtualBoxhttps://www.virtualbox.org and is used to package and distribute virtual appliances.

After downloading a virtual machine package, which contains the VM configuration itself and a virtual harddrive, import it into your favourite virtualization product. These provided virtual machine images might also be importable by any other virtualization product, not only by *VMware* and *VirtualBox*.

IMPORTANT NOTE: All the virtual machines provided contain operating systems that are distributed under an open-source license, but you should refer to the licensing terms of each operating system to know them exactly. Complete license texts are usually available browsing the official website of each project. After a basic installation of the operating system itself, additional software has been installed and configured to run pDLNA.

All pre-installed virtual machine images are configured to use SQLite3 as a database.

 $<sup>^{1} \</sup>verb|http://en.wikipedia.org/wiki/Open_Virtualization_Format|$ 

<sup>2</sup>http://www.vmware.com

While the following section 8.1 gives an overview about the general information, like installation of the operating system or the included media files, section 8.2 describes some per operating system relevant information.

#### 8.1 General information

All the available pre-installed virtual machines are configured the same and do have the following hardware applied:

- 512 megabytes of memory
- harddisk with 10 gigabytes capacity
- one network card which is bridged

Afterwards the operating system has been installed, **english** as language is chosen. Additionally the timezone is set to **Central European Summer Time (CEST)** and the keyboard layout is set to **english** too. Finally, if a package management tool is used by the operating system itself, a mirror from **Austria** is configured. If these settings does not match your needs, please feel free to modify these settings. The following section 8.2 gives you some short information how to change some of these configurations.

With the installation, the password for the superuser **root** is set to **pdlna**. Additionally, another user **pdlna** with the password **pdlna** is created. The networkcard is configured to aquire an IP address via *DHCP*. Also a *SSH* server for remote access and a *NTP* server for time synchronization is installed.

Afterwards, all the necessary packages and Perl modules were installed like described int section 3.1. And finally, pDLNA was installed via a git clone, by the user **pdlna** to the directory /home/pdlna/pDLNA/, which is described in section 3.2. So the configuration file is stored in /etc/pdlna.conf and the initscript to start and stop pDLNA is stored in /etc/init.d/pdlna or /etc/rc.d/pdlna.

IMPORTANT NOTE: Every pre-installed virtual machine will not start the pDLNA installation automatically at startup. So please start pDLNA by executing /etc/init.d/pdlna start or |/etc/rc.d/pdlna start| with administrative rights.

Because of installing *pDLNA* via **git**, updating the *pDLNA* version of an already downloaded virtual machine can be done, by logging in as the user **pdlna**, changing to the directory /home/pdlna/pDLNA/ and executing the command **git pull**. And after executing /etc/init.d/pdlna restart or /etc/rc.d/pdlna restart with administrative rights, the new version of *pDLNA* should be up and running again. This method is described in detail in section 3.2.3.

#### 8.1.1 Included media files

Each pre-installed virtual machine comes with the same media files (to test the functionality), which are licensed under the *Creative Commons* license<sup>3</sup>.

 $<sup>^3 {\</sup>tt www.creativecommons.org}$ 

In each pre-installed virtual machine image, there is a DISCLAIMER.txt file in the directory /home/pdlna/media/, which lists the included media files, their source and their exact *Creative Commons* licence.

The following list also lists the included media files, their source and their exact *Creative Commons* licence:

- /home/pdlna/media/audio/Bryyn\_-\_Giraffe.mp3
  - Source: www.jamendo.com/de/track/725574/giraffe
  - License: creativecommons.org/licenses/by-nc-sa/3.0/
- /home/pdlna/media/audio/Fhernando\_-\_Ride\_My\_Tempo.mp3
  - Source: www.jamendo.com/de/track/944721/ride-my-tem
  - License: creativecommons.org/licenses/by-nc-sa/3.0/
- /home/pdlna/media/audio/Manolis\_Moumouzias\_-\_In\_Love.mp3
  - Source: www.jamendo.com/de/track/917546/in-love
  - License: creativecommons.org/licenses/by-nc-sa/3.0/
- /home/pdlna/media/images/Two-toed\_sloth\_Costa\_Rica\_-\_cropped.jpg
  - Source: upload.wikimedia.org/wikipedia/commons/8/8b/Two-toed\_ sloth\_Costa\_Rica\_-\_cropped.jpg
  - License: creativecommons.org/licenses/by/2.5/deed.de
- /home/pdlna/media/video/episode2.0\_xvid.avi
  - Source: archive.org/details/welcometothescene\_version2.0\_xvid
  - License: creativecommons.org/licenses/by-nc-nd/3.0/
- /home/pdlna/media/video/episode2.0\_xvid.mp4
  - Source: archive.org/details/welcometothescene version2.0 xvid
  - License: creativecommons.org/licenses/by-nc-nd/3.0/

The included media files are chosen by random.

IMPORTANT NOTE: If you are the copyright owner or an agent thereof and do not want your creation to be distributed like this, please contact me and I will remove your creation.

#### 8.2 Specific Information

The following sections describe some specific settings, which are made to the different pre-installed virtual machines and also describes how to change some of the settings like the timezone or the keyboard layout.

Figure 8.1: Boot-up screen of pre-installed CentOS 6 virtual machine image

#### 8.2.1 CentOS 6

IMPORTANT NOTE: Since FFmpeg is not part of the package management in CentOS 6, *pDLNA* is only able run in *LowResourceMode* in this pre-installed virtual machine.

#### Logon customization

The logon customization, as can be seen in figure 8.2.1, is handeled by the script /etc/rc.local, which was modified to call /usr/local/bin/update-issue.sh, which updates the /etc/issue and /etc/issue.net files. The following three lines have also been added to this file, to delete sensitive data on startup:

```
/bin/rm -f /var/log/pdlna.log
/bin/rm -f /tmp/pdlna.db
/bin/rm -f /var/run/pdlna.pid
```

Additionally, the OpenSSH server's configuration file (/etc/ssh/sshd\_config) has been modified to use the /etc/issue.net file as a banner:

```
Banner /etc/issue.net
```

The /usr/local/bin/update-issue.sh script can also be found on GitHub (github.com/geuma/pDLNA-utils/blob/master/preinstalled-VMs/CentOS6/update-issue.sh).

#### Changing the timezone

In CentOS 6, all the available timezones are stored in the directory /usr/share/zoneinfo/. Because of this, changing the timezone can be done via modifying the sysmlink

for /etc/localtime to the corresponding timezone file. An example is listed in the following snippet:

```
pdlna@mediaserver:~$ sudo ln -sf /usr/share/zoneinfo/EST /etc/localtime
```

#### Changing the keyboard layout

In CentOS 6, all the available keyboard layouts are stored in the directory /lib/kbd/keymaps/i386. Changing the keyboard layout can be done via modifying the KEYTABLE key in the file /etc/sysconfig/keyboard by opening the file with your favourite file editor:

```
pdlna@mediaserver:~$ sudo vi /etc/sysconfig/keyboard
```

Additional documentation can be found here: www.centos.org/docs/5/html/5.1/Deployment\_Guide/s2-sysconfig-kybd.html

#### 8.2.2 Debian GNU/Linux 7

#### Logon customization

The logon customization, as can be seen in figure 8.2.2, is handeled by the script /etc/rc.local, which was modified to call /usr/local/bin/update-issue.sh, which updates the /etc/issue and /etc/issue.net files. The following three lines have also been added to this file, to delete sensitive data on startup:

```
/bin/rm -f /var/log/pdlna.log
/bin/rm -f /tmp/pdlna.db
/bin/rm -f /var/run/pdlna.pid
```

Additionally, the OpenSSH server's configuration file (/etc/ssh/sshd\_config) has been modified to use the /etc/issue.net file as a banner:

#### Banner /etc/issue.net

The /usr/local/bin/update-issue.sh script can also be found on GitHub (github.com/geuma/pDLNA-utils/blob/master/preinstalled-VMs/Debian7/update-issue.sh).

#### Changing the timezone

Changing the timezone in Debian GNU/Linux 7 can be done by executing the following command as a superuser and use its wizard to configure the correct timezone.

```
pdlna@mediaserver:~$ sudo dpkg-reconfigure tzdata
```

Figure 8.2: Boot-up screen of pre-installed Debian 7 virtual machine image

#### Changing the keyboard layout

Changing the keyboard layout is as easy as changing the timezone. Just execute the following command as a superuser and use its wizard to configure the correct keyboard layout.

```
pdlna@mediaserver:~$ sudo dpkg-reconfigure keyboard-configuration
```

#### 8.2.3 FreeBSD 9

#### Logon customization

The logon customization, as can be seen in figure 8.2.3, is handeled by the script /etc/rc.local, which was created to call /usr/local/bin/update-issue.sh, which updates the /etc/issue and /etc/issue.net files and delete sensitive data. The script /etc/rc.local has been created with the following content and the executable bit has been set. By default, FreeBSD 9 executes this script at startup via /etc/rc.d/local.

```
#!/bin/sh

/usr/local/bin/update-issue.sh
/bin/rm -f /var/log/pdlna.log
/bin/rm -f /tmp/pdlna.db
/bin/rm -f /var/run/pdlna.pid
```

Since the configuration file /etc/gettytab is already configured to use the /etc/issue file as a banner, no configuration to getty was needed.

Additionally, the OpenSSH server's configuration file (/etc/ssh/sshd\_config) has been modified to use the /etc/issue.net file as a banner:

Figure 8.3: Boot-up screen of pre-installed FreeBSD 9 virtual machine image

#### Banner /etc/issue.net

The /usr/local/bin/update-issue.sh script can also be found on GitHub (github.com/geuma/pDLNA-utils/blob/master/preinstalled-VMs/FreeBSD9/update-issue.sh).

#### Changing the timezone

In FreeBSD 9, all the available timezones are stored in the directory /usr/share/zoneinfo. Because of this, changing the timezone can be done via copying the corresponding timezone file to /etc/localtime. An example is listed in the following snippet:

```
[pdlna@mediaserver ~]$ sudo copy /usr/share/zoneinfo/EST /etc/localtime
```

#### Changing the keyboard layout

Changing the keyboard layout is as easy as changing the timezone. Just execute the following command as a superuser and use its menu to configure the correct keyboard layout.

```
[pdlna@mediaserver ~]$ sudo kbdmap
```

If you would like to change the keyboard layout in a persistent way, modify the file /etc/rc.conf.

# Debugging and reporting problems

This is not (yet) a real troubleshooting guide to *pDLNA*. Currently it is more a small handbook to do some general debugging and how to gather some necessary information on a running Linux operating system. You are also able to forward this gathered information to me.

#### 9.1 Debugging

When starting pDLNA, the process will parse the configuration file<sup>1</sup> and will not start until everything is configured correctly. In some cases pDLNA might not be able to determine the correct ListenInterface, where you need to configure this information by hand. The following command starts pDLNA.

```
pdlna@mediaserver:~$ sudo /etc/init.d/pdlna start
```

Once pDLNA is running successfully, you are able to verify this by running the following two commands. The first one checks all the running processes for the pDLNA process, while the second one prints out the stored PID. If both PID match each other, everything should be fine.

```
pdlna@mediaserver:~$ sudo ps -ef | grep pDLNA
root 13162 1 3 09:18 pts/2 00:00:50 /usr/bin/perl ./pDLNA.pl -f
   /etc/pdlna.conf
```

```
pdlna@mediaserver:~$ sudo cat /var/run/pdlna.pid
13162
```

The following listings are based on the network configuration listed in 6.3. So, the next step to identify a lowlevel network problem of pDLNA will be to check if pDLNA is listening to the two necessary network ports. There is **port 1900 UDP** needed for the SSDP communication and configured  $HTTPPort^2$  for the DLNA communication via HTTP. The following command checks the

<sup>&</sup>lt;sup>1</sup>Please see chapter 6 for more details.

 $<sup>^2</sup>$ By default this port is port 8001 TCP and can be changed in the configuration file (see section 6.3.3).

network statistics and filters for the lines including the PID of the running pDLNA installation.

```
pdlna@mediaserver:~$ sudo netstat -taunp | grep 13162
Active Internet connections (servers and established)
Proto Recv-Q Send-Q Local Address
 Foreign Address
                      State
                                 PID/Program name
                0 192.168.145.139:8001  0.0.0.0:*
                                                               LISTEN
         0
tcp
     13162/perl
          0
                0 192.168.145.139:37302 239.255.255.250:1900 ESTABLISHED
udp
     13162/perl
      53368
                0 0.0.0.0:1900
                                         0.0.0.0:*
udp
    13162/perl
```

If your network statistics output shows, that *pDLNA* is correctly listening to **port 1900 UDP** and the configured *HTTPPort*, the network communication should be working.

IMPORTANT NOTE: AllowedClients is configured to the local subnet by default.

#### IMPORTANT NOTE: Please also check your firewall configuration.

As a simple test you can visit the WebUI (see chapter 7), which can be accessed by the following URL: http://ListenIPAddress:HTTPPort/webui/. If you are receiving an HTTP Error Code 403, your host is not configured as an AllowedClients. If your Browser is running in a timeout, there might be a problem with your configuration.

After checking the general process and network information, the next step is about increasing the *LogLevel* and configuring the necessary *LogCategory* from table 6.6. At first you need to configure *LogLevel* to the highest *LogLevel* available in table 6.5 for the most detailed log messages.

#### 9.1.1 My device is not able to discover pDLNA

If your DLNA capable device is not able to discover pDLNA, please set the configuration parameter LogCategory to discovery, httpgeneric and restart pDLNA. Additionally you are able to do a packet capture with the following command:

```
pdlna@mediaserver:~$ sudo tcpdump -i ListenInterface -s 1500 \
  -w capture_full.pcap
```

Please ensure to fill in the configured ListenInterface.

#### 9.1.2 My media directories are not read correctly

In the case, that pDLNA was not able to read in your shared directories correctly, enable the  $LogCategory \, \mathtt{library}$  in the configuration file and restart the installed version of pDLNA. An easy way to navigate quickly through the media library and check for problems is by using the WebUI (see chapter 7).

For a detailed look on the structure and contents of the media library, check your database.

# 9.1.3 My device is not able to list the directories/items shared by pDLNA

If browsing the shared media directories is not working properly by your DLNA aware devices, configure the LogCategory to httpgeneric, httpdir, restart pDLNA and do a packet capture with the following command:

```
pdlna@mediaserver:~$ sudo tcpdump -p HTTPPort -s 1500 -w capture_http.pcap
```

Please ensure to fill in the configured HTTPPort (by default set to 8001).

For a detailed look on the structure and contents of the media library, check your database.

# 9.1.4 *pDLNA* is not able to stream media items to my device

In any case, that streaming of videos, music or images is not working properly, please set the LogCategory parameter to httpgeneric, httpstream, restart pDLNA and start a packet capture with the following command:

```
pdlna@mediaserver:~$ sudo tcpdump -p HTTPPort -s 1500 -w capture_http.pcap
```

Please ensure to fill in the configured HTTPPort (by default set to 8001).

#### 9.2 Reporting problems

If you are not able to fix the problem or just want me to take a closer look, please supply all mentioned information, like network statistics, packet captures, logs and so on.

In case of having a DLNA aware device, which is not working properly with pDLNA please supply a full packet capture, including the whole SSDP and DLNA packets of this specific device communicating with another digital media server (which is working properly). In this case I might be able to determine the differences and supply a new version of pDLNA which is supporting this device.

### Known Issues

# 10.1 PostgreSQL: NOTICE messages when initializing database

#### 10.1.1 Description

When a PostgreSQL database is used as a backend for pDLNA, various NOTICE messages will appear<sup>1</sup>. This messages are only informing about some tables or primary keys, which have been created by pDLNA.

The output might look like:

```
root@mediaserver:~# /etc/init.d/pdlna start
Starting pDLNA
NOTICE: CREATE TABLE / PRIMARY KEY will create implicit index "metadata_pkey"
     for table "metadata"
NOTICE: CREATE TABLE will create implicit sequence "items_id_seq" for serial
    column "items.id"
NOTICE: CREATE TABLE / PRIMARY KEY will create implicit index "items_pkey" for
    table "items"
NOTICE: CREATE TABLE will create implicit sequence "device_ip_id_seq" for
    serial column "device_ip.id"
NOTICE: CREATE TABLE / PRIMARY KEY will create implicit index "device_ip_pkey"
    for table "device_ip"
NOTICE: CREATE TABLE will create implicit sequence "device_bm_id_seq" for
    serial column "device_bm.id"
NOTICE: CREATE TABLE / PRIMARY KEY will create implicit index "device_bm_pkey"
    for table "device_bm"
NOTICE: CREATE TABLE will create implicit sequence "device_udn_id_seq" for
     serial column "device_udn.id"
NOTICE: CREATE TABLE / PRIMARY KEY will create implicit index
    "device_udn_pkey" for table "device_udn"
NOTICE: CREATE TABLE will create implicit sequence "device_nts_id_seq" for
    serial column "device_nts.id"
NOTICE: CREATE TABLE / PRIMARY KEY will create implicit index
     "device_nts_pkey" for table "device_nts"
NOTICE: CREATE TABLE will create implicit sequence "device_service_id_seq" for
    serial column "device_service.id"
NOTICE: CREATE TABLE / PRIMARY KEY will create implicit index
     "device_service_pkey" for table "device_service"
NOTICE: CREATE TABLE / PRIMARY KEY will create implicit index "stat_mem_pkey"
     for table "stat_mem"
```

<sup>1</sup>https://github.com/geuma/pDLNA/issues/28

```
NOTICE: CREATE TABLE / PRIMARY KEY will create implicit index "stat_items_pkey" for table "stat_items"
```

#### 10.1.2 Workaround

At the moment, there is no workaround for this issue. Just ignore these messages, if they appear.

# 10.2 FreeBSD: initscript unable to completely shut down pDLNA

#### 10.2.1 Description

On FreeBSD, there seems to be a problem shutting down pDLNA via the included initscript<sup>2</sup>. After stopping and starting pDLNA, the following error message will occur:

```
[root@mediaserver ~]# /etc/rc.d/pdlna start
Starting pDLNA ...
[root@mediaserver ~]# /etc/rc.d/pdlna restart
Starting pDLNA ...
[root@mediaserver ~]# Cannot bind to Multicast socket: Address already in use
Going to terminate pDLNA/v0.63.0 on freebsd/9.0-release with FriendlyName
'pDLNA v0.63.0 on mediaserver' ...
```

#### 10.2.2 Workaround

Since there is no fix for this issue today, this problem can be handled by a workaround. Get the process ID of the still running pDLNA process, kill it, remove the PID file (if any) and use the initscript afterwards again to start pDLNA:

```
[root@mediaserver ~]# ps | grep pDLNA
2327 0 I 0:22.46 /usr/bin/perl ./pDLNA.pl -f /etc/pdlna.conf
2651 0 R+ 0:00.01 grep pDLNA
[root@mediaserver ~]# kill -9 2327
[root@mediaserver ~]# rm /var/run/pdlna.pid
[root@mediaserver ~]# /etc/rc.d/pdlna start
Starting pDLNA ...
```

<sup>&</sup>lt;sup>2</sup>https://github.com/geuma/pDLNA/issues/20

## Fixed Issues

# 11.1 DirectoryListings not working when mandatory data fields not defined

IMPORTANT NOTE: This issue has been fixed with pDLNA in version 0.64.2.

#### 11.1.1 Describtion

Directory listings are not working, when *mandatory* data fields are not defined in the XML <FILTER> tag of the browse request from a DLNA media renderer.<sup>1</sup>.

#### 11.1.2 Workaround

There is no workaround for this issue.

#### 11.2 Movie::Info is still used by PDLNA::Media

IMPORTANT NOTE: This issue has been fixed with pDLNA in version 0.64.1.

#### 11.2.1 Describtion

The PDLNA::Media Perl module is still using Movie::Info Perl module, even if it is not required any more. So pDLNA will not start up if the Movie::Info Perl module is not installed<sup>2</sup>.

#### 11.2.2 Workaround

Install the missing Perl module Movie::Info.

 $<sup>^1</sup>$ github.com/geuma/pDLNA/issues/24

<sup>&</sup>lt;sup>2</sup>github.com/geuma/pDLNA/issues/23

# 11.3 parsing problem if media file name contains special regex characters like '(', ')' or others

IMPORTANT NOTE: This issue has been finally fixed with pDLNA in version 0.65.0.

#### 11.3.1 Describtion

This issue has been reported on a Raspberry Pi running Linux with Perl 5.14.2 and locales configured to de DE.UTF-8.

The following error appears, when files with special characters (for instance brackets) are existing, which break some regular expressions in  $pDLNA^3$ :

```
Issuing rollback() due to DESTROY without explicit disconnect() of
   DBD::SQLite::db handle dbname=/media/TREK_2/Audio/pdlna.db at ./pDLNA.pl
   line 63.
Thread 1 terminated abnormally: Unmatched ) in regex; marked by <-- HERE in
   m/^18-This Live I) <-- HERE 'm Living.mp3$/ at PDLNA/ContentLibrary.pm
   line 152.</pre>
```

#### 11.3.2 Workaround

There is no workaround for this issue. Or would you like to rename your files?

# 11.4 Use of uninitialized value \$request\_line in string ne at /PDLNA/HTTPServer.pm line xxx.

IMPORTANT NOTE: This issue has been fixed with pDLNA in version 0.62.0

#### 11.4.1 Describtion

Apparently pDLNA sometimes starts to print, for unknown reasons, the following warning message to STDOUT infinitely<sup>4</sup>:

Use of uninitialized value \$request\_line in string ne at /PDLNA/HTTPServer.pm line xxx.

#### 11.4.2 Workaround

Since, this message is only a warning message, it does not affect the functionality of pDLNA. But actually, it increases the system load. A restart of pDLNA will fix the problem temporarily, but the issue might take place again.

<sup>&</sup>lt;sup>3</sup>github.com/geuma/pDLNA/issues/21

<sup>&</sup>lt;sup>4</sup>github.com/geuma/pDLNA/issues/13

# 11.5 AllowedClients auto detection on FreeBSD is defect

IMPORTANT NOTE: This issue has been fixed with  $\it pDLNA$  in version 0.61.0.

#### 11.5.1 Describtion

Apparently pDLNA dies with the following error message on FreeBSD if AllowedClients auto detection is enabled<sup>5</sup>:

AllowedClients(ip\_address\_sv) at PDLNA/Config.pm line xxx.

This seems to be a problem with the usage of AllowedClients(ip\_address\_sv) on  $\mathit{FreeBSD}$ .

#### 11.5.2 Workaround

As a workaround you are able to define the *AllowedCLients* configuration parameter in the configuration file. For detailed information see section 6.3.4.

 $<sup>^5 {\</sup>tt github.com/geuma/pDLNA/issues/4}$